### СОГЛАСОВАНО

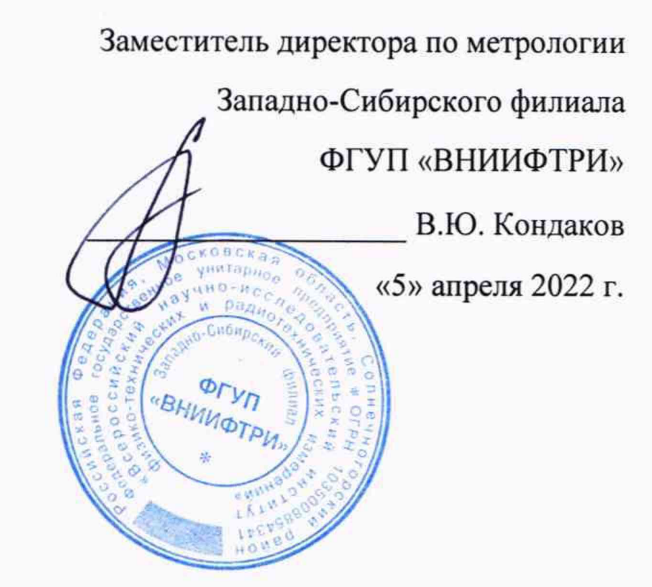

## Государственная система обеспечения единства измерений

Датчики измерения давления стационарные СД-1.ИД.В

Методика поверки

MI1-407-RA.RU.310556-2022

г. Новосибирск

2022 г.

3486

### 1 ОБЩИЕ ПОЛОЖЕНИЯ

1.1 Настоящая методика поверки распространяется на датчики измерения давления стационарные СД-1.ИД.В (далее - датчики давления), предназначенные для измерения избыточного давления жидкости в шахтном трубопроводе, управления внешними исполнительными устройствами при помощи встроенного выходного устройства, отображения информации на жидкокристаллическом индикаторе, а также для передачи информации на внешнее приемное устройство в аналоговом и цифровом виде.

1.2 Прослеживаемость при поверке датчиков давления обеспечивается в соответствии с государственной поверочной схемой, утвержденной приказом Росстандарта от 29 июня 2018 г. № 1339 к государственным первичным эталонам единиц давления ГЭТ 23-2010 и ГЭТ 43-2013.

1.3 При определении метрологических характеристик поверяемого датчика давления используется метод непосредственного сравнения результата измерения поверяемого датчика давления со значением избыточного давления, заданного эталоном.

1.4 Первичная поверка проводится при выпуске из производства, а также после ремонта.

1.5 Периодическая поверка проводится по истечении интервала между поверками.

### 2 ПЕРЕЧЕНЬ ОПЕРАЦИЙ ПОВЕРКИ СРЕДСТВА ИЗМЕРЕНИЙ

2.1 При проведении поверки должны быть выполнены следующие операции, указанные в таблице 1.

Таблица 1 - Операции поверки

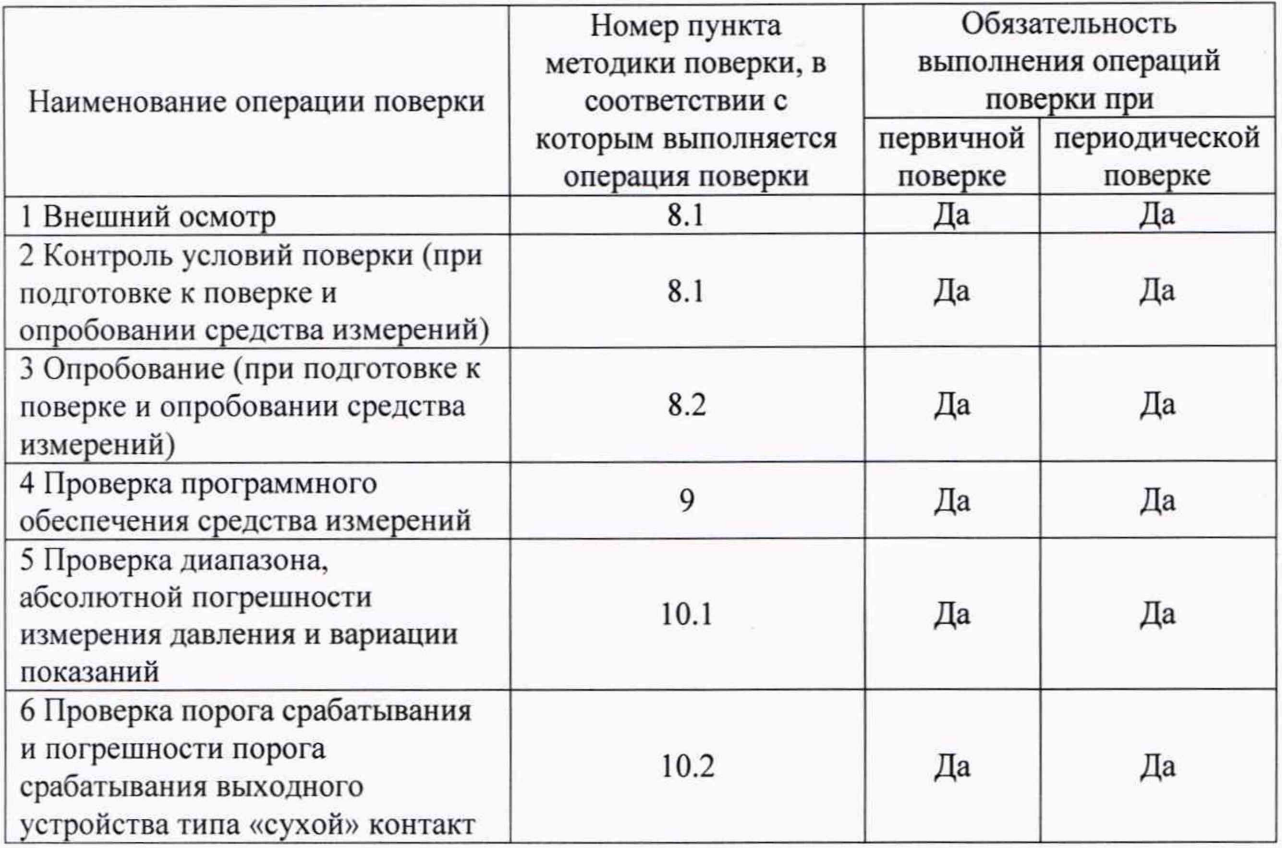

### 3 ТРЕБОВАНИЯ К УСЛОВИЯМ ПРОВЕДЕНИЯ ПОВЕРКИ

3.1 При проведении поверки должны соблюдаться следующие (нормальные) условия:

- температура окружающего воздуха (20  $\pm$  5) °С;

- относительная влажность воздуха от 30 до 80 %;

- атмосферное давление - от 84 до 106,7 кПа (от 630 до 800 мм рт.ст.);

- напряжения питания постоянного тока 12 В с допускаемым отклонением от **номинального значения - ±3 В:**

3.2 К поверке датчиков давления приступают после выдержки их в нормальных условиях не менее 2 часов.

### 4 ТРЕБОВАНИЯ К СПЕЦИАЛИСТАМ, ОСУЩЕСТВЛЯЮЩИМ ПОВЕРКУ

К проведению испытаний допускаются лица, указанные в качестве специалистов в области измерения давления при аккредитации в области обеспечения единства измерений, изучившие эксплуатационную документацию датчиков давления и используемых средств испытаний, имеющих группу допуска по электробезопасности не ниже III до 1000 В.

5 МЕТРОЛОГИЧЕСКИЕ И ТЕХНИЧЕСКИЕ ТРЕБОВАНИЯ К СРЕДСТВАМ ПОВЕРКИ

5.1 При проведении поверки применяют эталоны и средства измерений, приведенные в таблице 2.

5.2 Все применяемые средства поверки должны быть поверены.

5.3 Допускается использование других средств поверки с метрологическими и техническими характеристиками, обеспечивающими требуемую точность передачи единиц величин поверяемому средству измерений.

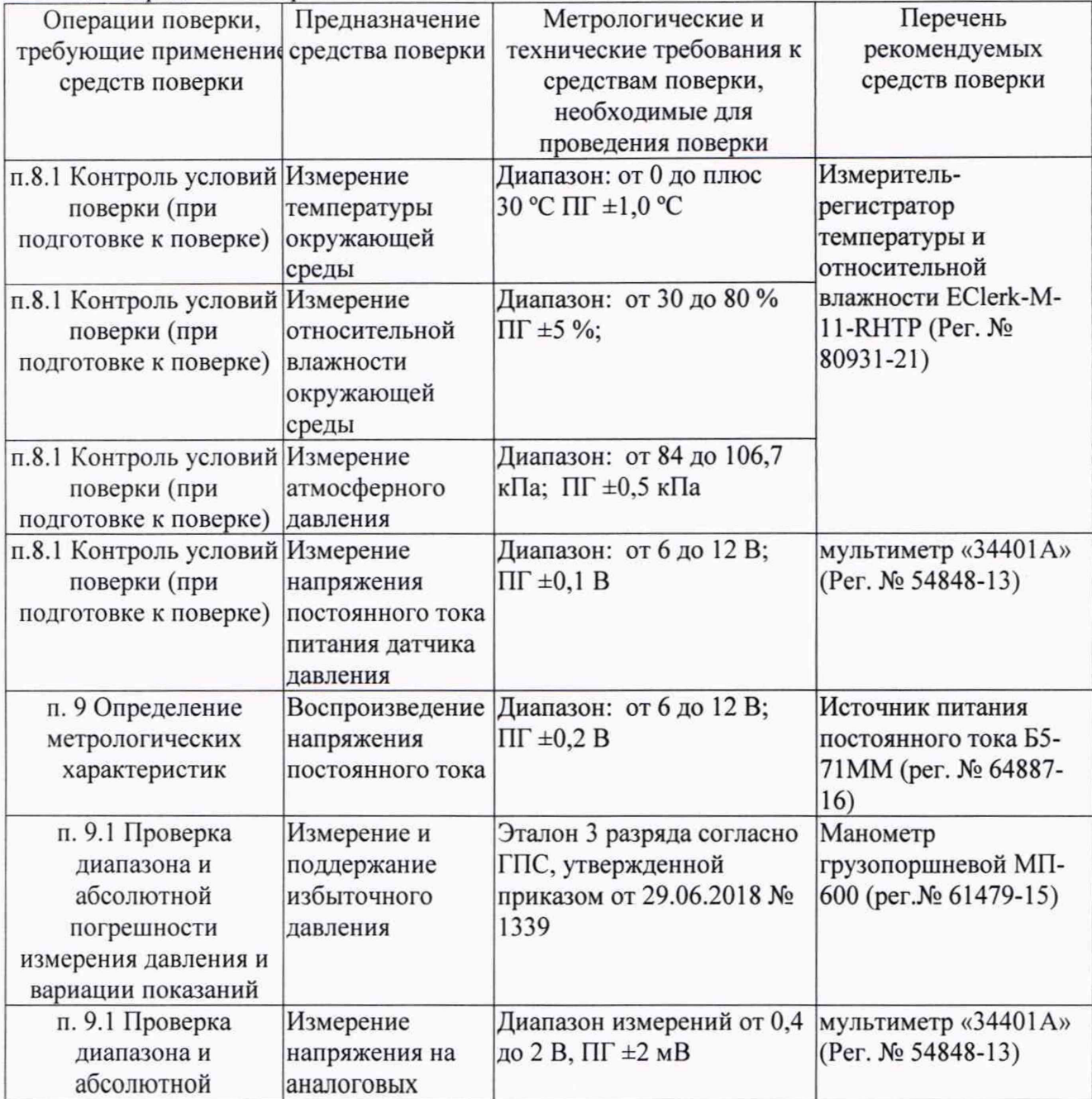

Таблица 2 Средства поверки

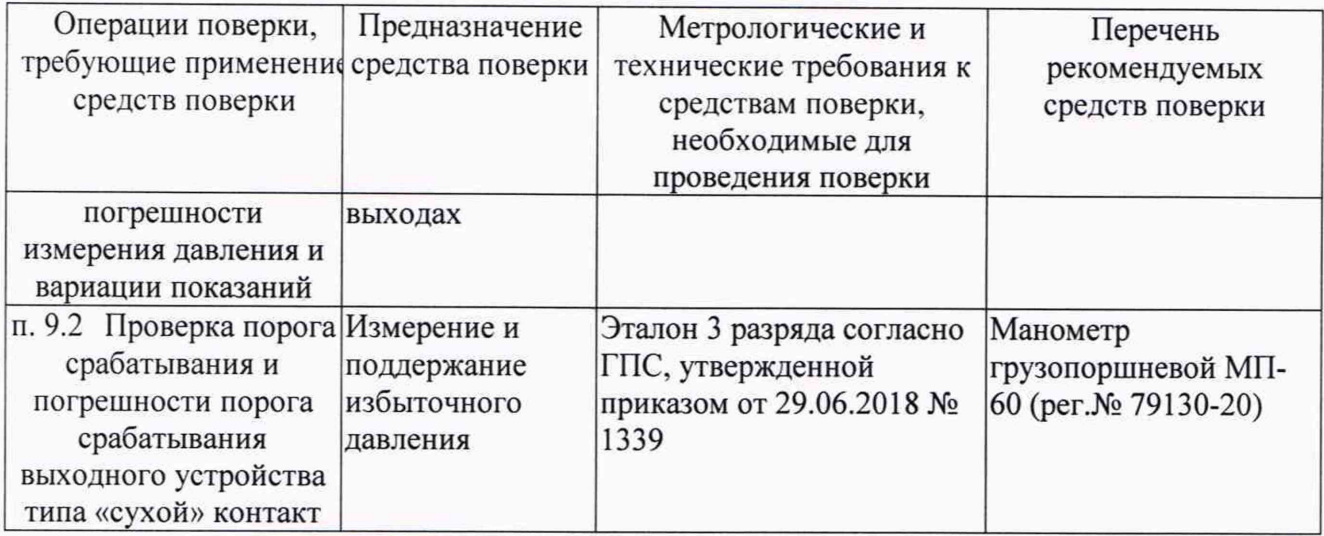

### 6 ТРЕБОВАНИЯ (УСЛОВИЯ) ПО ОБЕСПЕЧЕНИЮ БЕЗОПАСНОСТИ ПРОВЕДЕНИЯ

### ПОВЕРКИ

6.1 Поверка выполняется специалистами, аккредитованной в установленном порядке метрологической службы, ознакомившимися с технической и эксплуатационной документацией и настоящей методикой поверки.

6.2 При проведении поверки должны быть соблюдены требования предусмотренные правилами промышленной безопасности и охраны труда, действующими на территории проведения поверки.

6.3 Должны выполняться требования действующих нормативных актов, инструкций по охране труда и окружающей среды.

6.4 При проведении поверки должны соблюдаться требования безопасности, изложенные в «Правилах технической эксплуатации электроустановок потребителей»

#### $7\overline{ }$ ВНЕШНИЙ ОСМОТР СРЕДСТВА ИЗМЕРЕНИЙ

7.1 Внешний осмотр проводят визуально.

7.2 При проведении внешнего осмотра должно быть установлено:

- соответствие изображения на фото в описании типа и вида поверяемого датчика;
- отсутствие сколов и сквозных трещин на корпусных деталях;
- отсутствие повреждений оболочки кабеля;
- соответствие состава и комплектности датчика давления паспорту;
- наличие и отчетливость маркировки датчика давления.

Результаты проверки считают положительными, если указанные выше требования выполнены.

#### ПОДГОТОВКА К ПОВЕРКЕ И ОПРОБОВАНИЕ СРЕДСТВА ИЗМЕРЕНИЙ 8

### 8.1 Подготовка к поверке

8.1.1 Подготовить средства поверки к работе в соответствии с требованиями их эксплуатационной документации.

8.1.2 Проводят контроль условий поверки согласно п. 3.

8.1.3 При помощи спецключа снять крышки с отделения кабельных вводов датчика давления и подсоединить чувствительные элементы, провода питания и провода цифровых выходов в соответствии с таблицей 3.

8.1.4 Подготавливают к работе персональную ЭВМ (далее - ПК), загрузив утилиту modpoll (версия 3.10) для визуализации обмена через асинхронный последовательный интерфейс  $\mathbf{c}$ использованием ModBus протокола http://www.modbusdriver.com/modpoll.html).

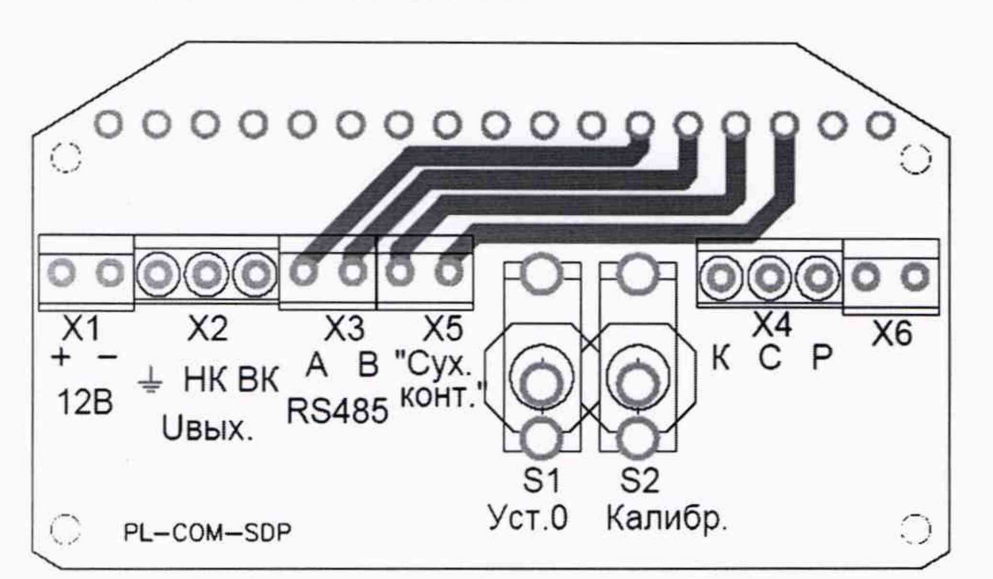

### Таблина 3

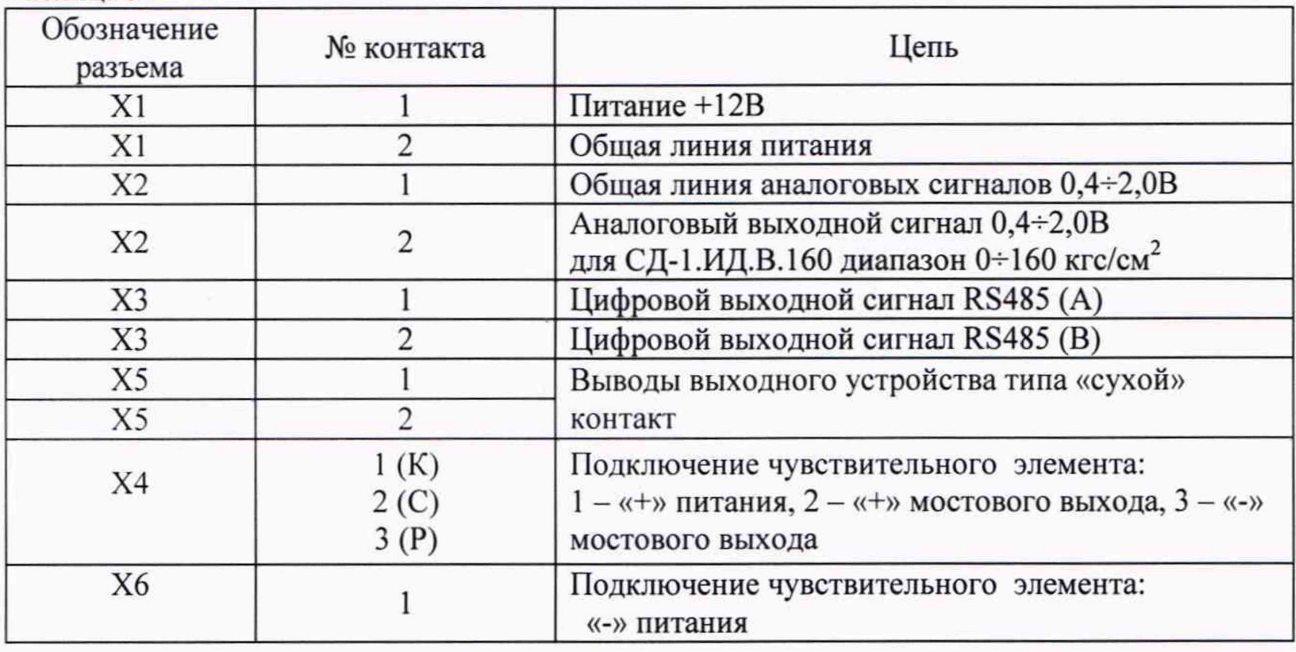

#### 8.2 Опробование

8.2.1 Одновременно проводят следующие действия: нажимают кнопки «S1», «S2» и подают питание на датчик давления значением 12 В.

8.2.2 Наблюдают появление запроса на ввод пароля, вводят пароль.

8.2.3 Устанавливают, в соответствии с описанием в руководстве по эксплуатации датчика давления, порог срабатывания датчика - (AXXX) 16 кгс/см<sup>2</sup> для датчика СД-1.ИД.В.160 или 40 кгс/см<sup>2</sup> для датчика СД-1.ИД.В.400.

8.2.4 Устанавливают, в соответствии с описанием в руководстве по эксплуатации датчика давления, «гистерезис» (порог включения сухого контакта) величиной 10%, реле - в состоянии «РЗ».

8.2.5 Выключают питание датчика давления.

8.2.6 Подключают датчик давления к грузопоршневому манометру.

8.2.7 Подключают к цифровым выходам RS-485 "ХЗ" через соответствующий преобразователь интерфейсов внешнюю ЭВМ. Запустить утилиту modpoll, выполнив команду:

(официальный

сайт

modpoll -m rtu -a 1 -r 2 -c 2 -b 1200 -d 8 -s 1 -p even COMXX

где XX - номер последовательного порта персонального компьютера, к которому подключен латчик лавления.

8.2.8 Зафиксировать работоспособность цифрового выхода RS-485 датчика давления при появлении нулевых значений давления получаемые на дисплее внешней ЭВМ.

8.2.9 Задать на грузопоршневом манометре любое давление из рабочего диапазона лавления латчика лавления.

8.2.10 Зафиксировать работоспособность цифрового выхода RS-485 датчика давления если на дисплее внешней ЭВМ появятся значения равные 10 кратной величине значений. отображаемым на экране латчика лавления.

Результат опробования считают положительным, если:

отображаемая при включении датчика давления модификация соответствует паспорту

порог срабатывания, состояние реле и «гистерезис» установлены,

работоспособность цифрового выхода RS-485 зафиксирована при нулевом и ненулевом избыточном давлении.

#### 9 ПРОВЕРКА ПРОГРАММНОГО ОБЕСПЕЧЕНИЯ СРЕДСТВА ИЗМЕРЕНИЙ

9.1 Проверку идентификационных данных программного обеспечения (далее - ПО) проводят путем сравнения идентификационных данных ПО с соответствующими идентификационными данными, зафиксированными при испытаниях в целях утверждения типа и указанных в описании типа.

9.2 Идентификация ПО выполняется путем определения номера версии ПО:

Подают питание на датчик давления значением 12 В на контакты "Х1".

Наблюдают появление информации о датчике давления на экране датчика: модификация и номер версии ПО. Версия ПО должна быть не меньше 14.4.

Выключают питание датчика давления.

9.3 Проводят проверку ПО и защиты ПО от несанкционированного вмешательства:

- Одновременно проводят следующие действия: нажимают кнопки «S1», «S2» и подают питание на датчик давления значением 12 В, ожидая появления на индикаторе датчика сообщения вида «АХХХ», что означает вход в служебное меню датчика давления;

выбирают режим «сброс калибровки». Наблюдают - Нажатием кнопки «S1» появление запроса на ввод пароля, вводят неправильный пароль после чего должна появиться надпись о неправильном пароле. Те же действия повторяют для режима «сохранить калибровку» и «режим калибровки». Правильный пароль вводить не требуется, поскольку вход в режим калибровки влечет сбой калибровочных коэффициентов датчика давления, после чего потребуется перекалибровка датчика давления.

- Проводят проверку соответствия выводимой на экран датчика информации с описанием в руководстве по эксплуатации датчика давления последовательно перебирая пункты меню нажатием на «S1».

Результат проверки считают положительным, если идентификационные данные (номер версии) программного обеспечения датчика давления не ниже приведенного в описании типа, меню настройки датчика давления недоступно при попытках ввода неправильного пароля, служебное меню соответствует описанному в РЭ датчика давления.

# 10 ОПРЕДЕЛЕНИЕ МЕТРОЛОГИЧЕСКИХ ХАРАКТЕРИСТИК СРЕДСТВА ИЗМЕРЕНИЙ И ПОДТВЕРЖДЕНИЕ СООТВЕТСТВИЯ СРЕДСТВА ИЗМЕРЕНИЙ МЕТРОЛОГИЧЕСКИМ ТРЕБОВАНИЯМ

10.1 Проверка диапазона, абсолютной погрешности измерения давления и вариации показаний

10.1.1. Проверку погрешности измерения давления провести при пяти значениях давления, отличающихся от заданных в таблице 4 не более чем на ±10 %, или при большем количестве значений давления, равномерно распределённых в диапазоне измерений, включая нижнее и верхнее значения диапазона измерений: Таблина 4

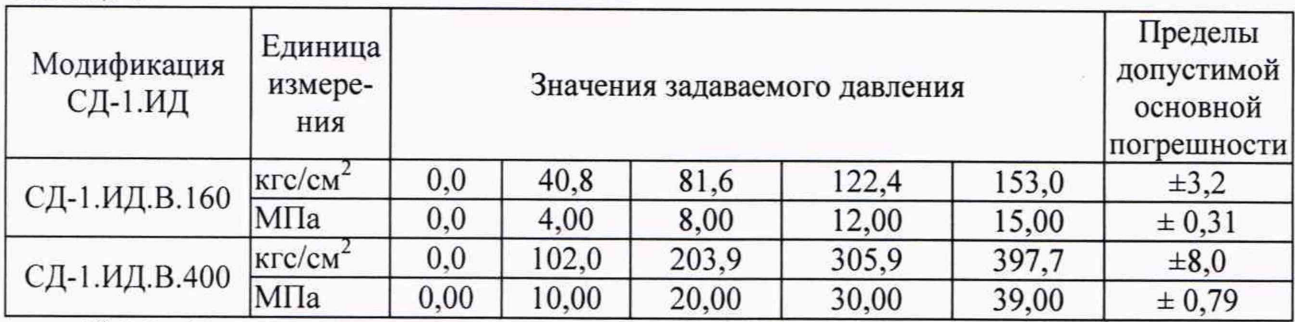

10.1.2. В соответствии с эксплуатационной документацией эталонного и вспомогательного оборудования подключить аналоговые выходы к мультиметру 34401А в соответствии с таблицей 3.

10.1.3. Последовательно задавать значения давления в соответствии с таблицей 4, фиксируя задаваемое с помощью грузопоршневого манометра избыточное давление Р<sub>эт</sub>, показания индикатора датчика давления Риндлр, значение напряжения на аналоговых выходах датчика  $U_{C/\text{Lm}}$  (по показаниям мультиметра 34401A, мВ).

10.1.4. Последовательно в обратном порядке задавать значения давления в соответствии с таблицей 4, понижая давление, фиксировать показания в соответствии с П.8.3.3. Р<sub>эт</sub>, Р<sub>индо</sub>, U<sub>CЛ.0</sub>.

10.1.5. Выключить питание датчика давления.

10.1.6. Рассчитать абсолютные погрешности измерений датчика давления  $\Delta_{\text{min}}$  для прямого и для обратного хода:

$$
\Delta_{\text{und.}np} = P_{\text{und.}np} - P_{\text{cm}};
$$
  

$$
\Delta_{\text{und.}o} = P_{\text{und.}o} - P_{\text{cm}};
$$

10.1.7. Рассчитать абсолютные погрешности измерений датчика давления на аналоговых выходах  $\Delta_{\text{BMX}}$  в зависимости от модификации датчика по формулам из таблицы 5.

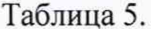

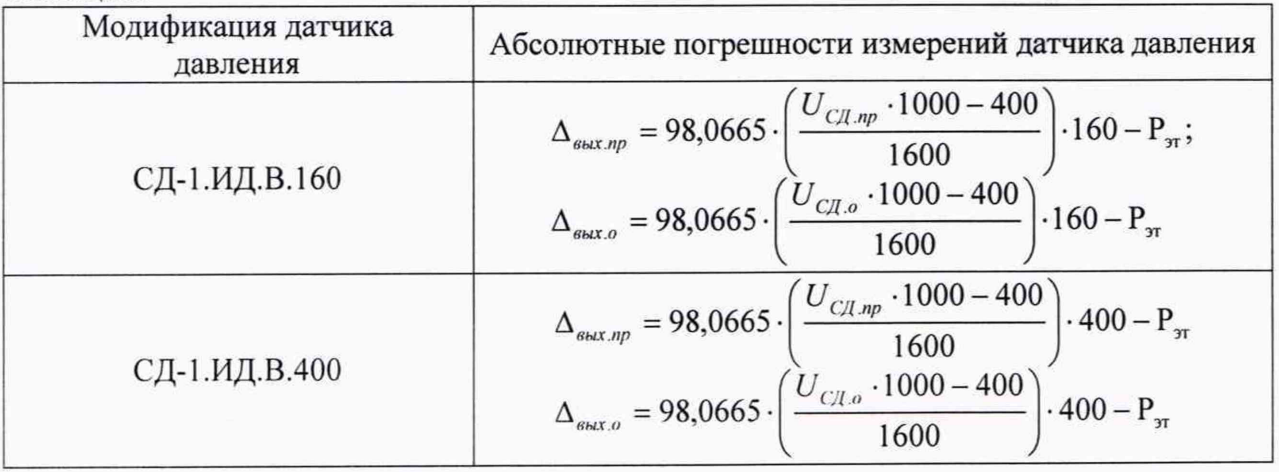

10.1.8. Рассчитать вариацию показаний по аналоговому выходу и по индикатору датчика давления:

$$
v_{\mu\nu\partial} = \Delta_{\mu\nu\partial \, np} - \Delta_{\mu\nu\partial \, o};
$$
  

$$
v_{\mu\partial x} = \Delta_{\mu\partial \, n} - \Delta_{\mu\partial \, o}.
$$

Результаты проверки считать удовлетворительными, если величины рассчитанных погрешностей не превышают значений, указанных в последнем столбце таблицы 4, вариация показаний не превышает 1/2 значений, указанных в последнем столбие таблицы 4.

10.2 Проверка порога срабатывания и погрешности порога срабатывания выходного устройства типа «сухой» контакт

10.2.1 Подать питание на датчик давления

10.2.2 Проверить индикацию питания - должна гореть только зеленая световая сигнализация.

10.2.3 На датчики давления подать давление 15 кгс/см<sup>2</sup> (на датчик СЛ-1.ИЛ.В.160) или 39 кгс/см<sup>2</sup>(на датчик СД-1.ИД.В.400). Зафиксировать световую индикацию датчика. Постепенно наращивать давление до 17 кгс/см<sup>2</sup> (на датчик СД-1.ИД.В.160) или 41 кгс/см<sup>2</sup> (на датчик СД-1.ИД.В.400). Зафиксировать значение подаваемого давления в момент загорания красного светодиода датчика давления Р<sub>РО</sub>. Рассчитать погрешность порога срабатывания, %:

> $\Delta_{\text{nc}} = (P_{\text{PO}} - 16)/160 \cdot 100$  (для СД-1.ИД.В.160) или  $\Delta_{\text{nc}} = (P_{\text{PO}} - 40)/400 \cdot 100$  (для СД-1.ИД.В.400)

10.2.4 Постепенно уменьшить давление до 8% от предела измерений датчика давления. Зафиксировать значение подаваемого давления в момент затухания красного светодиода датчика давления Р<sub>РЗ</sub>. Рассчитать порог срабатывания при включении (с учетом заданного «гистерезиса»), %:

> $\Delta_{\text{II}} = (P_{P3} - 14.4)/160.100$  (для СД-1.ИД.В.160) или  $\Delta_{03} = (P_{P3} - 36)/400 \cdot 100$  (для СД-1.ИД.В.400)

Результаты проверки считают удовлетворительными, если значения  $\Delta_{\text{m}}$  и  $\Delta_{\text{nc}}$  менее  $1\%$ .

### 11 ОФОРМЛЕНИЕ РЕЗУЛЬТАТОВ ПОВЕРКИ

11.1 Результаты поверки оформляют протоколом произвольной формы.

11.2 Положительные результаты поверки датчиков давления оформляют  $\mathbf{B}$ соответствии с приказом Минпромторга РФ № 2510 от 31 июля 2020 г.

11.3 Знак поверки наносится на свидетельство о поверке.

11.4 Результаты поверки считают отрицательными, если при проведении поверки установлено несоответствие хотя бы по одному из пунктов настоящей методики.

11.5 Отрицательные результаты поверки оформляют в соответствии с приказом Минпромторга РФ № 2510 от 31 июля 2020 г.